# Aras Update 1.22

## **Installation Guide**

*Document #: D-008573 Last Modified: 9/8/2023*

#### Copyright Information

Copyright © 2023 Aras Corporation. All Rights Reserved.

Aras Corporation 100 Brickstone Square Suite 100 Andover, MA 01810 Phone: 978-691-8900

E-mail: support@aras.com

Website: https://www.aras.com/

#### **Notice of Rights**

Copyright © 2023 by Aras Corporation and/or its affiliates. All rights reserved.

This document is protected by U.S. and international copyright laws and conventions. No copyright may be obscured or removed from this document. This document may not be modified or altered, or reproduced or transmitted in any form, without the explicit permission of the copyright holder.

Aras Innovator, Aras, and the Aras Corp "A" logo are registered trademarks of Aras Corporation in the United States and other countries.

All other trademarks referenced herein are the property of their respective owners.

#### **Notice of Liability**

THIS DOCUMENT IS PROVIDED FOR INFORMATIONAL PURPOSES ONLY, AND THE CONTENTS HEREOF ARE SUBJECT TO CHANGE WITHOUT NOTICE. THE INFORMATION CONTAINED IN THIS DOCUMENT IS DISTRIBUTED ON AN "AS IS" BASIS, WITHOUT WARRANTY OF ANY KIND, EXPRESS OR IMPLIED, INCLUDING, BUT NOT LIMITED TO, THE IMPLIED WARRANTIES OF MERCHANTABILITY AND FITNESS FOR A PARTICULAR PURPOSE OR A WARRANTY OF NON-INFRINGEMENT. ARAS SHALL HAVE NO LIABILITY TO ANY PERSON OR ENTITY WITH RESPECT TO ANY LOSS OR DAMAGE CAUSED OR ALLEGED TO BE CAUSED DIRECTLY OR INDIRECTLY BY THE INFORMATION CONTAINED IN THIS DOCUMENT OR BY THE SOFTWARE OR HARDWARE PRODUCTS DESCRIBED HEREIN.

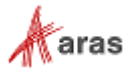

#### **Table of Contents**

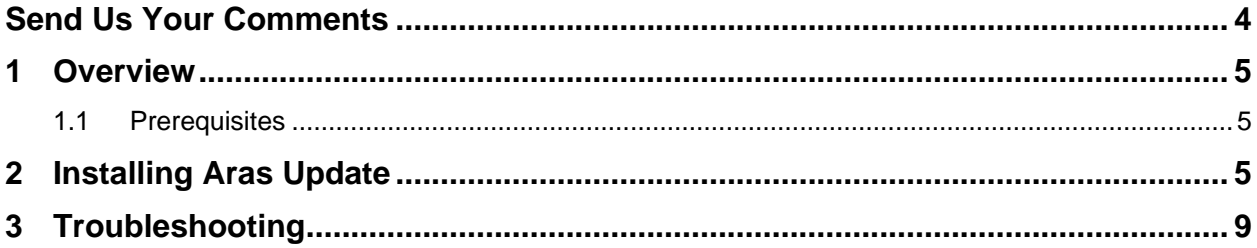

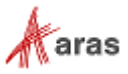

#### <span id="page-3-0"></span>Send Us Your Comments

Aras Corporation welcomes your comments and suggestions on the quality and usefulness of this document. Your input is an important part of the information used for future revisions.

- o Did you find any errors?
- o Is the information clearly presented?
- o Do you need more information? If so, where and what level of detail?
- o Are the examples correct? Do you need more examples?
- o What features did you like most?

If you find any errors or have any other suggestions for improvement, indicate the document title, and the chapter, section, and page number (if available).

You can send comments to us in the following ways:

**Email:** [TechDocs@aras.com](mailto:TechDocs@aras.com) Subject: Aras Product Documentation

Or,

**Postal service:** Aras Corporation 300 Brickstone Square Suite 700 Andover, MA 01810 Attention: Aras Technical Documentation

If you would like a reply, provide your name, email address, address, and telephone number.

If you have usage issues with the software, visit<http://www.aras.com/support/>

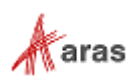

### <span id="page-4-0"></span>1 Overview

This document provides detailed instructions for installing Aras Update. The steps outlined in this guide are for administrators installing Aras Innovator, Aras Applications and Connectors.

#### <span id="page-4-1"></span>**1.1 Prerequisites**

Aras Update tool should be installed on the same machine as Aras Innovator. Before installing Aras Update tool, confirm that .NET 4.7.2 is installed on this machine.

### <span id="page-4-2"></span>2 Installing Aras Update

1. Launch the ArasUpdateSetup.msi installer.

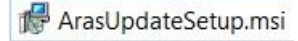

2. Click the **Next >** button.

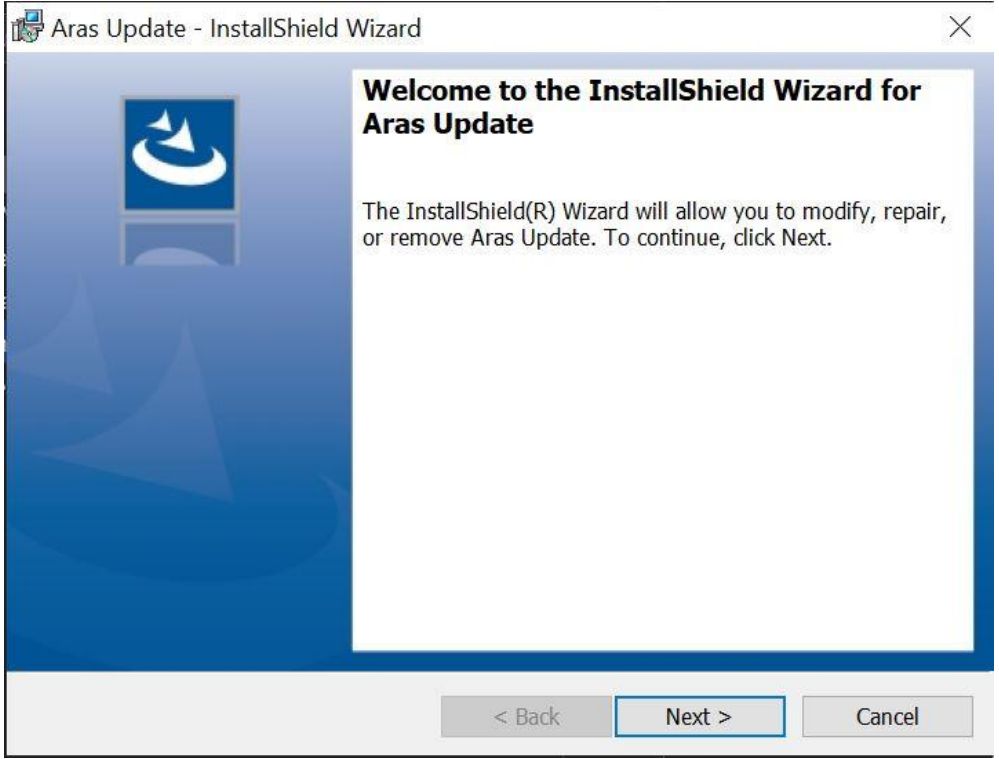

©2023 Aras Corporation All Copyrights Reserved. 5

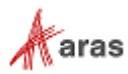

- 3. Review the License agreement.
- 4. Select the **I accept the terms in the license agreement** radio button and click the **Next >** button to install.

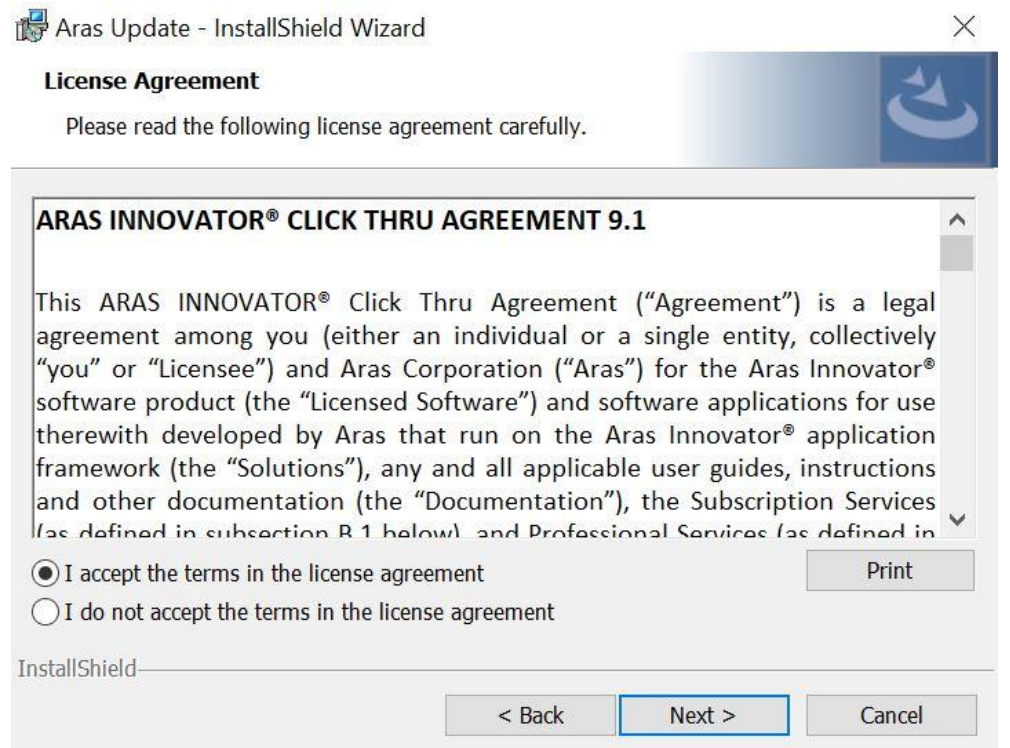

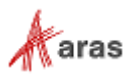

- 5. Click the **Change…** button to select a new installation directory, if applicable.
- 6. Click the **Next >** button.

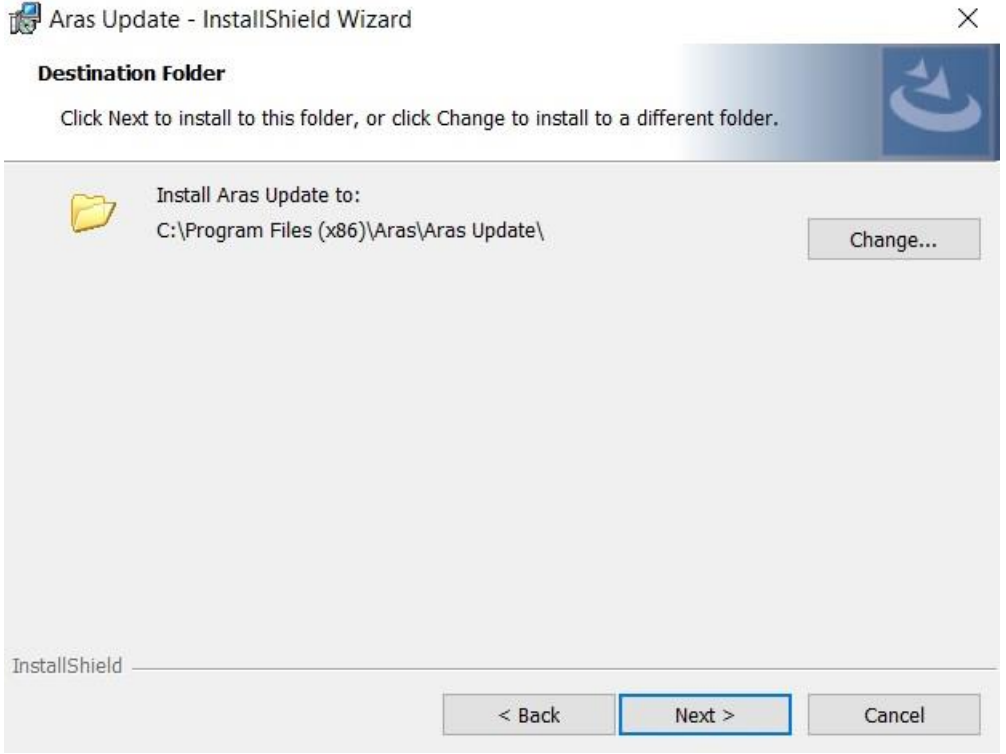

©2023 Aras Corporation All Copyrights Reserved. 7

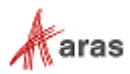

#### 7. Click the **Install** button to start the installation process.

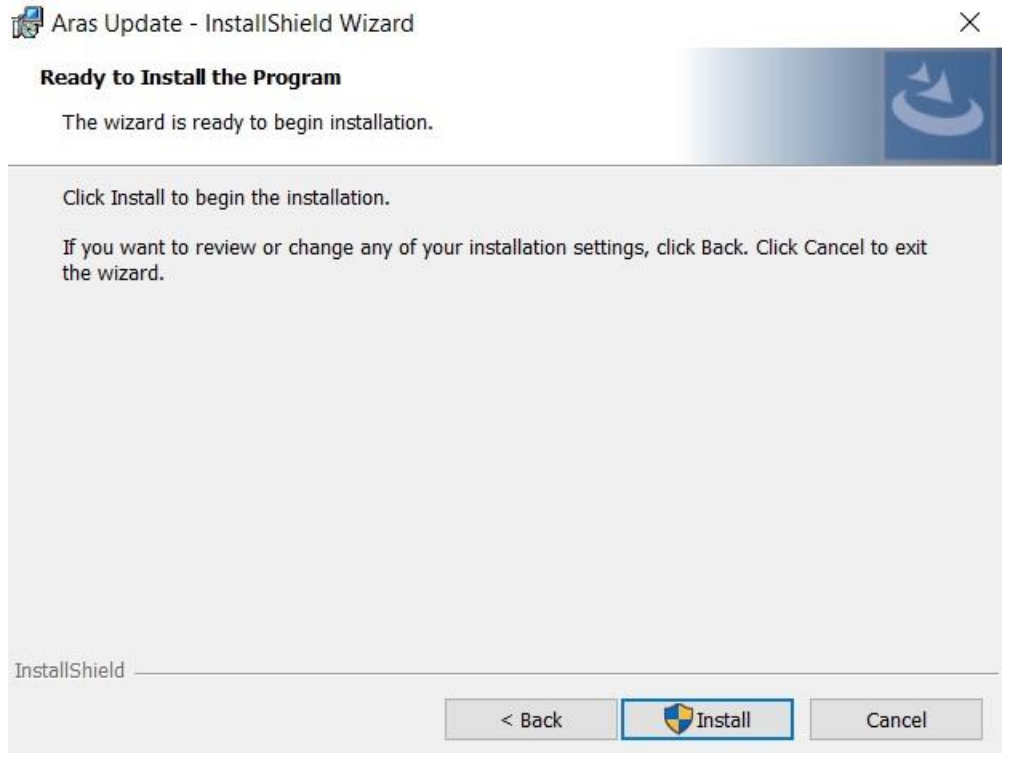

©2023 Aras Corporation All Copyrights Reserved. 8

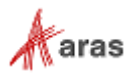

8. Click the **Finish** button to close the installer.

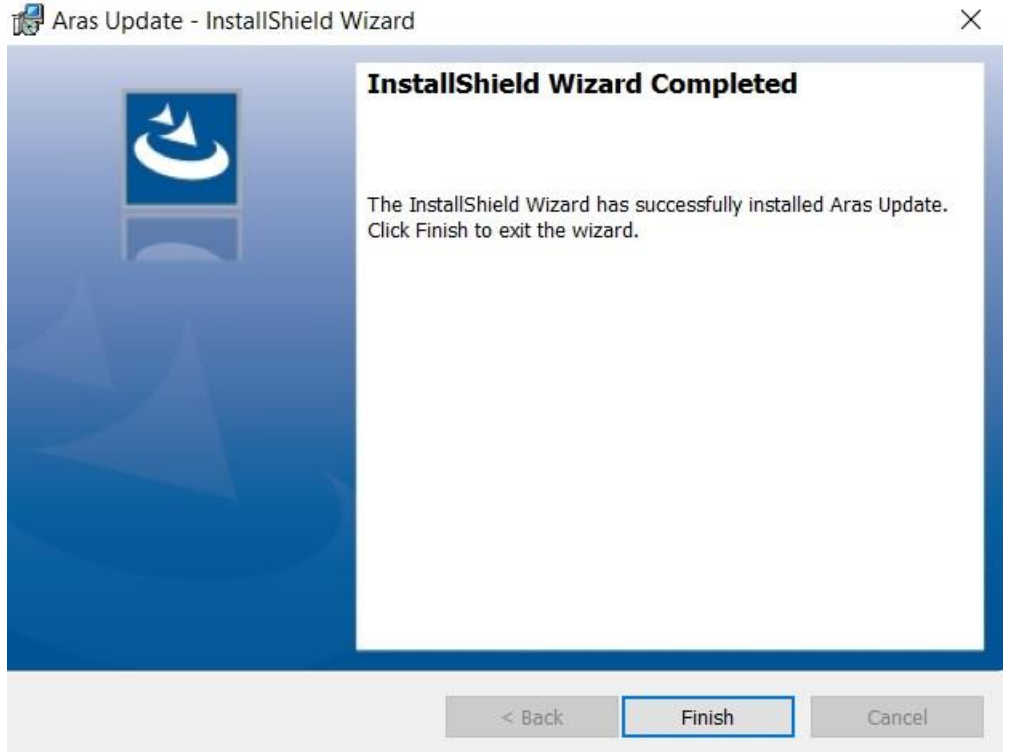

#### <span id="page-8-0"></span>3 Troubleshooting

If you have an earlier version of Aras Update installed and you run the Aras Update installer, then you will see the following error message:

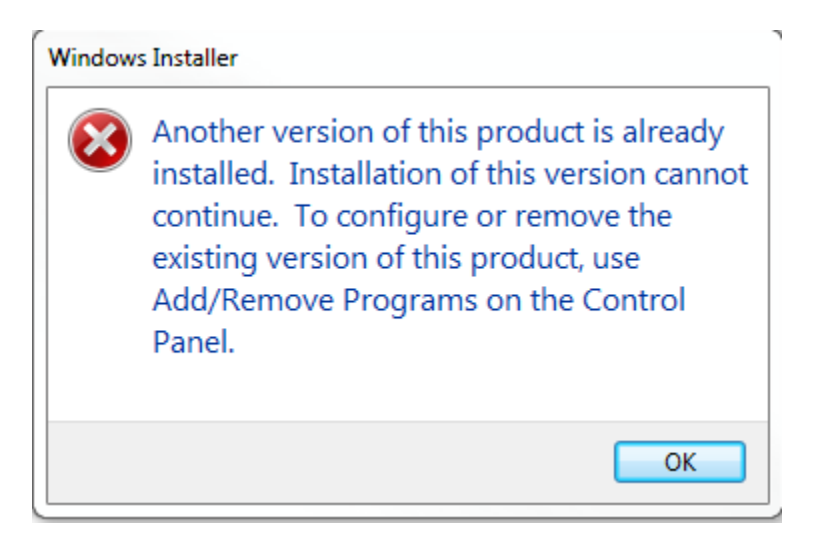

To resolve this, un-install the earlier version of Aras Update and then run the installer msi file again.

©2023 Aras Corporation All Copyrights Reserved. 9

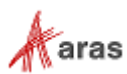